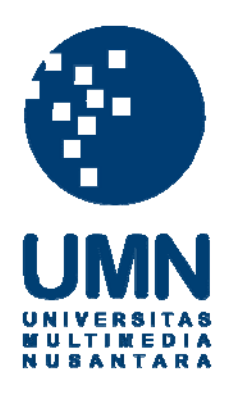

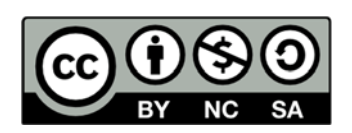

## **Hak cipta dan penggunaan kembali:**

Lisensi ini mengizinkan setiap orang untuk menggubah, memperbaiki, dan membuat ciptaan turunan bukan untuk kepentingan komersial, selama anda mencantumkan nama penulis dan melisensikan ciptaan turunan dengan syarat yang serupa dengan ciptaan asli.

## **Copyright and reuse:**

This license lets you remix, tweak, and build upon work non-commercially, as long as you credit the origin creator and license it on your new creations under the identical terms.

#### BAB III

#### METODOLOGI DAN PERANCANGAN SISTEM

#### 3.1 Metode Penelitian

Metode yang digunakan dalam tahap pengerjaan penelitian terdiri atas telaah literatur, analisis kebutuhan, perancangan sistem, pengerjaan sistem, pengujian dan evaluasi.

#### A. Studi Literatur

Pada tahap ini dilakukan pembelajaran mengenai teori-teori depresi, algoritma Fuzzy Analytical Hierarchy Process (F-AHP). Materi pembelajaran didapatkan dari berbagai sumber, seperti jurnal ilmiah, buku, materi kelas, situssitus online, dan lainnya.

#### B. Wawancara

Pencarian informasi dengan memberikan pertanyaan seputar bagaimana cara diagnosa depresi pada mahasiswa, kriteria dalam diagnosa depresi, skala penilaian tiap kriteria dan data-data yang terkait untuk diagnosa depresi. Wawancara dilakukan dengan narasumber psikolog dari Universitas Multimedia Nusantara yaitu Ibu Fiona V. Damanik, M.Si., Psikolog. Hasil wawancara dapat dilihat pada lampiran Transkrip Wawancara.

#### C. Analisis Kebutuhan

Pada tahap ini akan dilakukan analisa terhadap kebutuhan dalam tahap pengerjaan pada penelitian, sumber data yang akan digunakan, cara pengolahan data, tujuan yang ingin dicapai, hardware dan software yang akan digunakan.

#### D. Perancangan Sistem

Pada tahap ini akan dilakukan penyusunan aliran data dan proses yang akan berjalan pada sistem diagnosis serta merancang desain antarmuka.

#### E. Pengerjaan Sistem

Pada tahap ini, sistem akan dibangun dengan pengkodean (coding) menggunakan bahasa pemrograman PHP ke dalam aplikasi yang dibuat dan menggunakan MySQL untuk membangun *database*.<br>F. Pengujian dan Evaluasi

Pada tahap ini, sistem akan diuji coba disertai dengan hasil evaluasi, dimulai dengan uji ketergunaan dengan pakar kemudian uji sampel serta uji ketergunaan terhadap sampel. Sampel yang diuji akan diambil tiga puluh sampel, sampel yang diuji adalah Mahasiswa Universitas Multimedia Nusantara. Evaluasi sistem pada tingkat ketergunaan dapat dilihat dengan menggunakan metode system usability scale (SUS).

#### G. Konsultasi dan Penulisan

Pada tahap ini dilakukan konsultasi dan penulisan laporan skripsi. Konsultasi dilakukan dengan dosen pembimbing sedangkan laporan skripsi ditulis secara individu yang disertai dengan arahan dosen pembimbing.

#### 3.2 Analisis Sistem

Sistem diagnosis dikembangkan dengan menggunakan algoritma F-AHP. Algoritma F-AHP melibatkan dua langkah, yaitu proses AHP dan proses fuzzyfikasi. Dalam pelenlitian, algoritma F-AHP digunakan untuk melakukan pembobotan terhadap kriteria matriks perbandingan.

Dalam algoritma F-AHP, berdasarkan kriteria yang diperoleh dari pakar yang dapat dilihat pada Lampiran Skala Perbandingan. Setelah mendapatkan skala perbandingan dari pakar, dibuat matriks perbandingan berpasangan atau pairwise comparison antar kriteria. Berdasarkan matriks perbandingan berpasangan yang didapatkan melalui wawancara pakar, tahap AHP akan dilakukan untuk menghitung nilai konsistensi. Jika nilai konsistensi kurang dari atau sama dengan 10%, maka sistem diagnosis layak digunakan karena nilai matriks perbandingan berpasangan tersebut konsisten.

Berdasarkan uji konsistensi yang dihitung dan memenuhi syarat algoritma AHP, dibuat sistem diagnosa depresi. Dalam sistem, diagnosa dapat dilakukan dengan mengambil nilai alternatif dari pengguna dengan mengisi form yang diberikan oleh sistem untuk melakukan diagnosa. Sebelum menghitung hasil diagnosa, sistem akan menghitung bobot dengan menggunakan algoritma F-AHP dengan menggunakan matriks perbandingan berpasangan yang diberikan oleh pakar. Setelah mendapatkan bobot dari algoritma F-AHP, sistem akan menghitung nilai alternatif dari pengguna dengan bobot antar kriteria yang didapatkan. Setelah pembobotan selesai, sistem akan menampilkan hasil diagnosa berdasarkan perhitungan pembobotan antar kriteria.

#### 3.3 Flowchart

#### A. Flowchart Utama

Flowchart utama menunjukkan struktur utama dari sistem diagnosis. Sistem memiliki empat bagian dalam penggunaan sistem, yaitu proses Hitung Nilai Konsistensi, Ganti Bobot Kriteria, Pembobotan Kriteria, dan Hitung Nilai Pembobotan. Flowchart dapat dilihat pada Gambar 3.1.

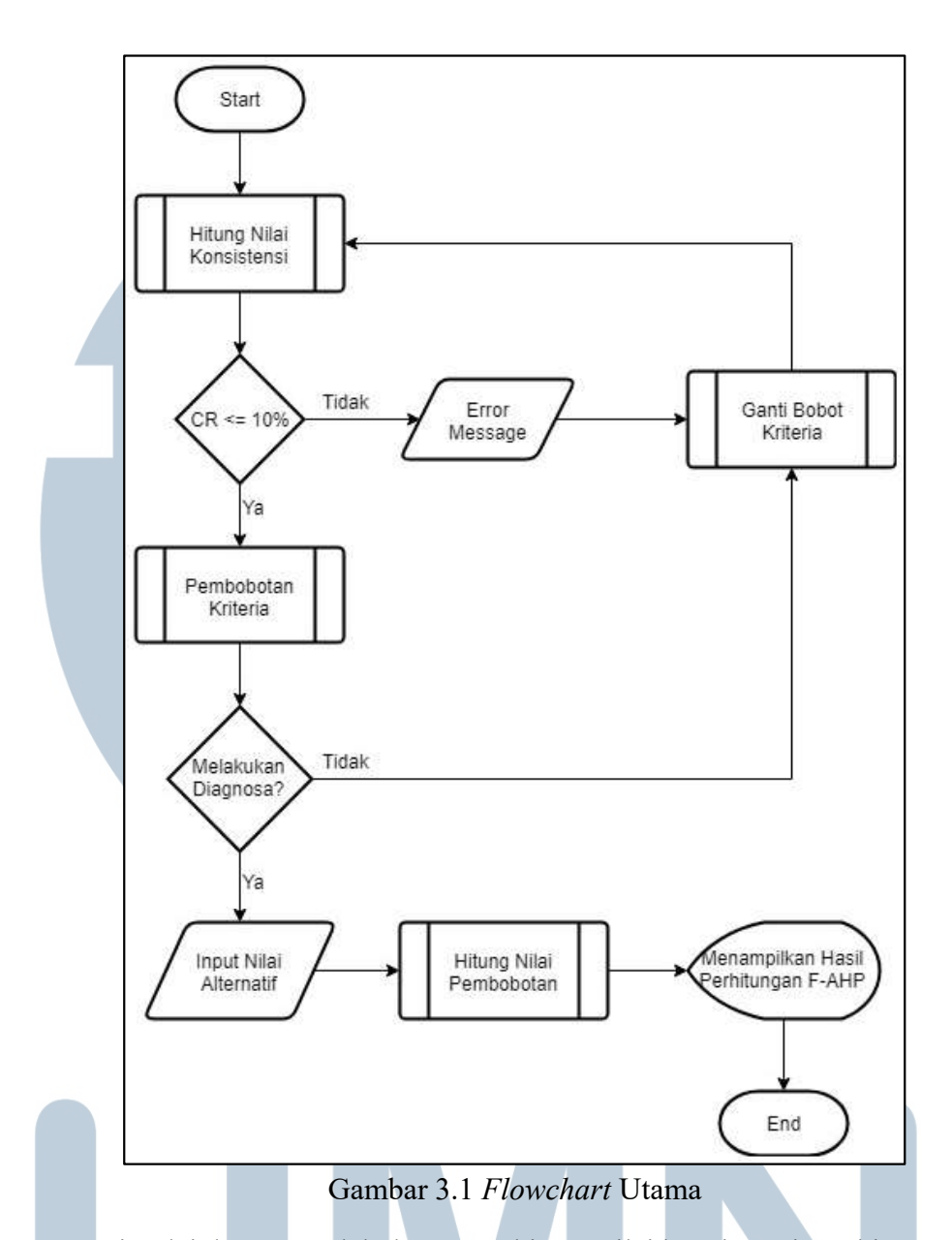

Dimulai dengan melakukan menghitung nilai konsistensi. Perhitungan nilai konsistensi dilakukan pada submodul Hitung Nilai Konsistensi. Kemudian sistem akan melakukan uji konsistensi dengan membandingkan apakah Consistency Ratio (CR) yang didapatkan pada submodul Hitung Nilai Konsistensi kurang dari atau sama dengan 10%. Saat CR yang didapatkan lebih dari 10%, sistem akan mengeluarkan error message dan kemudian mengarahkan pengguna ke dalam submodul Ganti Bobot Kriteria. Setelah mengganti nilai matriks berpasangan pada kriteria, sistem akan kembali ke submodul Hitung Nilai Konsistensi untuk diuji

kembali nilai CR. Saat CR sudah kurang dari atau sama dengan 10%, maka matriks perbandingan berpasangan dinyatakan konsisten dan bisa digunakan untuk diagnosa. Setelah diuji konsisten, maka kemudian sistem akan menghitung proses fuzzyfikasi yang dilakukan pada submodul Pembobotan Kriteria. Setelah mendapatkan bobot akhir tiap kriteria, kemudian sistem akan menanyakan apakah pengguna ingin diagnosa atau tidak, jika pengguna tidak ingin melakukan diagnosa maka sistem akan mengarahkan kembali ke dalam submodul Ganti Bobot Kriteria. Sedangkan jika pengguna memilih melakukan diagnosa, maka pengguna akan diarahkan untuk mengisi form yang disediakan sistem dengan instrumen-instrumen diagnosa didapatkan dari metode Beck Depression Inventory (BDI).

Setelah pengguna mengisi form, sistem akan melakukan diagnosa apakah sistem termasuk ke dalam kategori "Depresi Berat", "Depresi Sedang", "Depresi Ringan", dan "Normal". Proses diagnosa sistem akan dilakukan pada submodul Hitung Nilai Pembobotan dan nilai akhir pada submodul tersebut akan dibandingkan masuk ke dalam kategori yang diberikan oleh metode BDI.

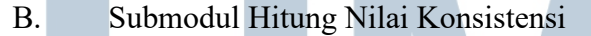

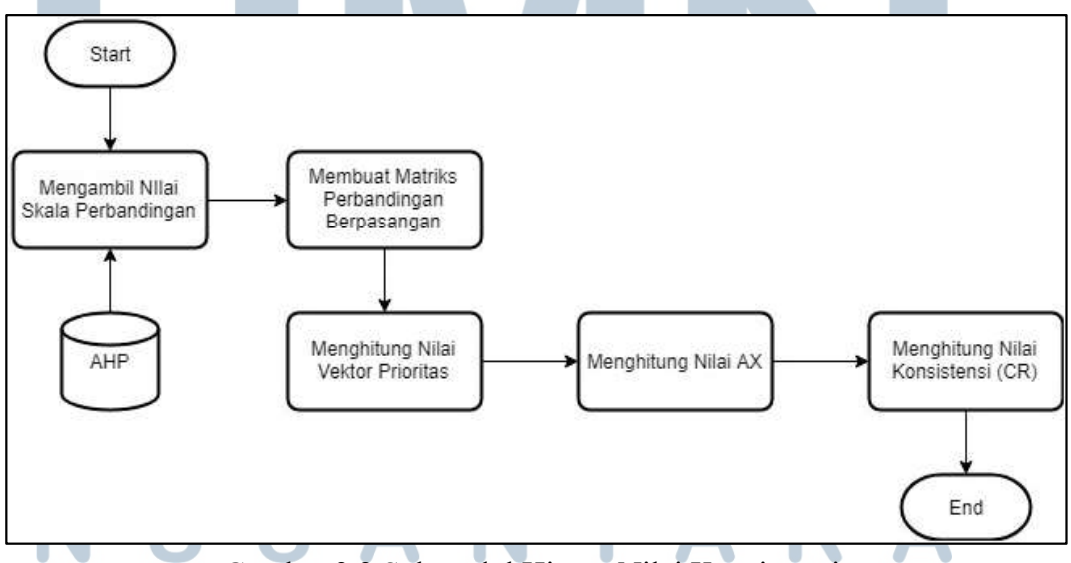

Gambar 3.2 Submodul Hitung Nilai Konsistensi

Submodul Hitung Nilai Konsistensi pada Gambar 3.2, menunjukkan proses perhitungan algoritma AHP. Pertama, sistem akan mengambil nilai skala perbandingan dan memasukannya ke dalam matriks perbandingan berpasangan, kemudian hitung nilai konsistensi dengan mencari nilai Vektor Prioritas (VP), AX, dan nilai Consistency Ratio (CR).

Setelah mendapatkan matriks perbandingan berpasangan, hitung nilai VP setiap kriteria. Nilai VP didapatkan dengan menghitung [Kolom, Normalisasi Matriks Kriteria, *MormalisasiBaris*, dan VP. Proses pertama cari nilai *M*olom dengan menjumlahkan setiap kolom antar kriteria, kemudian cari Normalisasi Matriks Kriteria dengan melakukan normalisasi matriks terhadap  $\Sigma$ Kolom sehingga mendapatkan nilai matriks baru, setiap nilai matriks perbandingan berpasangan dibagi dengan YKolom untuk mendapatkan setiap nilai normalisasi matriks. Setelah mendapatkan nilai Normalisasi Matriks Kriteria, cari nilai keseluruhan dari setiap baris Normalisasi Matriks Kriteria atau Y Normalisasi Baris dengan menjumlahkan nilai setiap kriteria. Proses terakhir untuk mendapatkan nilai  $VP$  dengan membagi setiap nilai pada  $\sum$ NormalisasiBaris dengan n, n merupakan jumlah kriteria yang ada. Pada penelitian ini jumlah kriteria yang ada adalah 4 sehingga  $n = 4$ .

Setelah mendapatkan nilai VP, hitung nilai AX dengan menggunakan nilai VP yang sudah dihitung. Nilai AX didapatkan dengan mencari Bobot Vektor kemudian nilai AX. Bobot Vektor didapatkan melalui perkalian matriks antara matriks perbandingan berpasangan dengan VP. Matriks perbandingan berpasangan penelitian ini adalah matriks ordo 4x4 karena n = 4, dikalikan dengan VP setiap kriteria yaitu matriks ordo 4x1 sehingga hasil akhir Bobot Vektor adalah matriks ordo 4x1. Setelah mendapatkan Bobot Vektor, cari nilai AX dengan membagi nilai setiap kriteria Bobot Vektor dengan VP.

Proses terakhir submodul Hitung Nilai Konsistensi adalah mencari nilai Consistency Ratio (CR) dengan menggunakan nilai AX yang didapatkan sebelumnya. Proses mendapatkan CR melalui perhitungan  $\lambda_{\text{max}}$ , Consistency Index (CI), dan CR. Pertama hitung nilai  $\lambda_{\text{max}}$  dengan membagi nilai penjumlahan AX setiap kriteria dengan n atau jumlah kriteria. Setelah mendapatkan nilai  $\lambda_{\text{max}}$  pada tiap kriteria, hitung nilai CI dengan pembagian  $\lambda_{\text{max}}$  – n dengan n – 1. Kemudian hitung nilai CR dengan membagi nilai CI dengan Ratio Index (RI). RI didapatkan melalui literatur AHP dengan melihat jumlah kriteria sehingga mendapatkan nilai RI. Untuk penelitian ini n = 4, maka nilai RI adalah 0,90. Setelah mendapatkan nilai CR, CR akan dibandingkan dengan syarat algoritma AHP apakah CR kurang dari atau sama dengan 10% yang dapat dilihat pada Gambar 3.1.

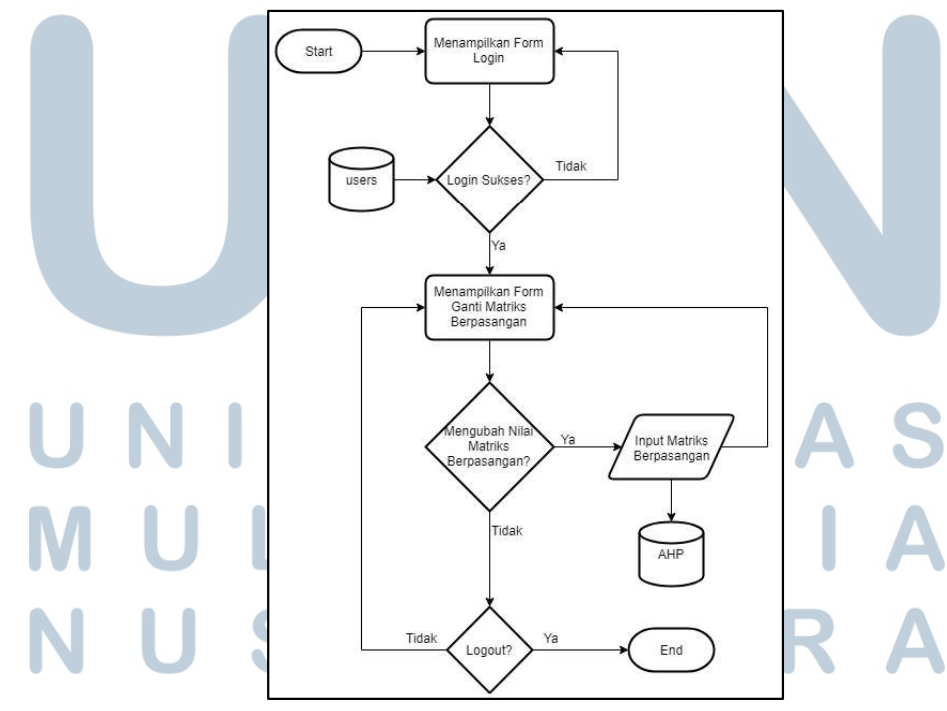

#### C. Submodul Ganti Bobot Kriteria

Gambar 3.3 Submodul Ganti Bobot Kriteria

Submodul Ganti Bobot Kriteria pada Gambar 3.3, menunjukkan proses mengganti bobot kriteria atau matriks perbandingan berpasangan. Dimulai dengan menampilkan form login, kemudian jika login sukses maka sistem akan menampilkan form untuk mengganti nilai matriks berpasangan. Setelah form diisi dengan nilai matriks berpasangan baru, sistem akan mengganti nilai matriks berpasangan kriteria dengan nilai baru matriks berpasangan kriteria yang diisi oleh pengguna yang disimpan dalam database. Setelah pengguna sudah mengubah nilai matriks kriteria atau tidak ingin mengubah nilai matriks kriteria, pengguna dapat melakukan logout dan sistem akan kembali pada flowchart utama yang dimulai dengan submodul Hitung Nilai Konsistensi yang dapat dilihat pada Gambar 3.1.

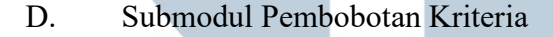

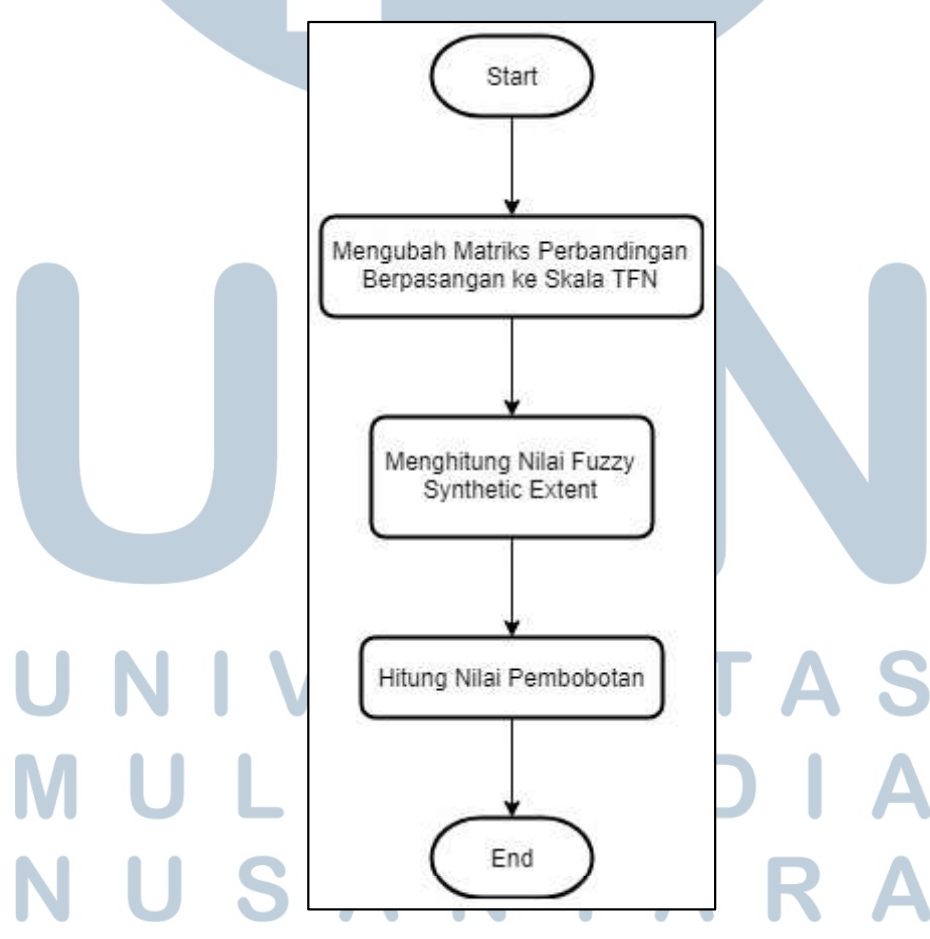

Gambar 3.4 Submodul Pembobotan Kriteria

Submodul Pembobotan Kriteria pada Gambar 3.4, menunjukkan proses fuzzyfikasi pada algoritma F-AHP yang digunakan untuk mencari bobot setiap kriteria. Proses fuzzyfikasi dimulai dengan mengubah nilai matriks perbandingan berpasangan dengan skala Triangular Fuzzy Number (TFN). Transformasi nilai matriks ini dapat dilihat melalui literatur F-AHP untuk perubahan nilai matriks. Setelah mendapatkan skala TFN, hitung nilai Fuzzy Syntethic Extent dengan mencari nilai keseluruhan dari nilai lower, middle, dan upper baris dan kolom. Nilai lower, middle, dan upper didapatkan dengan melihat nilai TFN. Kemudian hitung normalisasi nilai lower, middle, dan upper setiap kriteria dengan membagi setiap nilai keseluruhan lower, middle, dan upper tersebut dengan penjumlahan setiap kolom atau YKolom. Setelah mendapatkan nilai normalisasi bobot, hitung nilai bobot akhir setiap kriteria dengan melakukan normalisasi dari normalisasi bobot dengan menjumlahkan setiap nilai lower, middle, dan upper dari normalisasi bobot dibagi dengan 3, karena total lower, middle, dan upper adalah tiga jenis. Setelah mendapatkan hasil normalisasi tersebut, maka didapatkan nilai bobot akhir antar kriteria dengan penjumlahan total bobot kriteria adalah 1 atau 100%.

E. Submodul Hitung Nilai Pembobotan

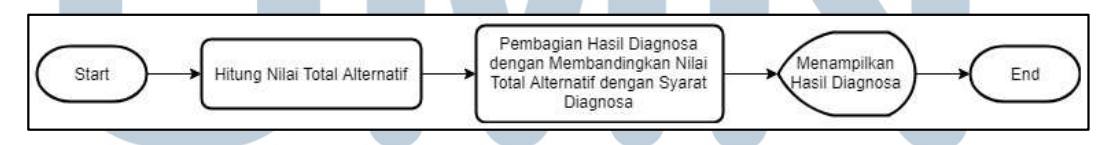

#### Gambar 3.5 Submodul Hitung Nilai Pembobotan

Submodul Hitung Nilai Pembobotan pada Gambar 3.5, menunjukkan proses perhitungan pembobotan nilai alternatif yang diisi pengguna dengan pembobotan oleh algoritma F-AHP. Setiap alternatif nilai bobotnya dinormalisasi terlebih dahulu antar kriteria. Nilai Alternatif Faktor Afektif normalisasi dengan membagi nilai alternatif yang diisi oleh pengguna dengan membagi dengan nilai 12, Nilai

Alternatif Faktor Motivasi dibagi dengan nilai 15, Nilai Alternatif Faktor Kognitif dibagi dengan nilai 18, dan Nilai Alternatif Faktor Fisik dibagi dengan nilai 18. Kemudian dikalikan dengan bobot setiap kriteria yang didapatkan melalui proses algoritma F-AHP. Proses selanjutnya mencari nilai Total Alternatif dengan menjumlahkan setiap nilai normalisasi alternatif antar kriteria kemudian dilanjutkan dengan membandingkan apakah Total Alternatif masuk ke dalam syarat kriteria "Depresi Berat", "Depresi Sedang", "Depresi Ringan", ataupun "Normal". Kemudian hasil syarat tersebut ditampilkan oleh sistem sehingga pengguna dapat mengetahui hasil diagnosa yang diisi oleh pengguna tersebut.

#### 3.4 Struktur Tabel

 Berikut merupakan keterangan dan detail dari tabel-tabel pada sistem pakar diagnosa depresi mahasiswa, yaitu Tabel users dan Tabel AHP. Tabel users dapat dilihat pada Tabel 3.1 dan Tabel AHP dapat dilihat pada Tabel 3.2.

Nama Tabel : users

Deskripsi : Berisikan informasi user/admin untuk melakukan login. Tabel 3.1 Tabel users

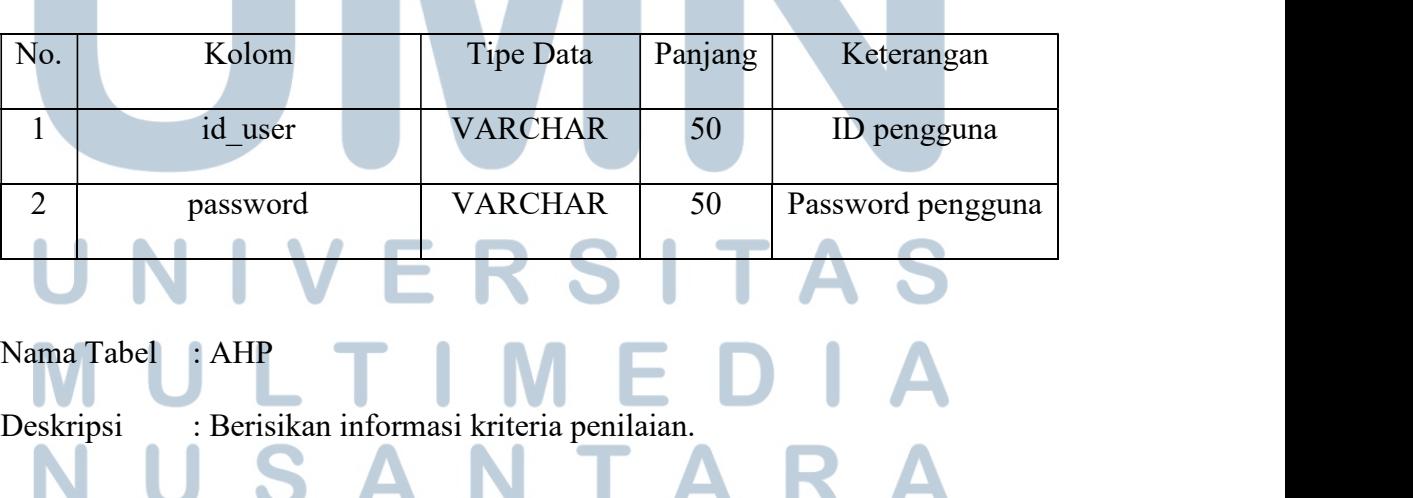

| No.            | Kolom         | Tipe Data      | Panjang | Keterangan                               |
|----------------|---------------|----------------|---------|------------------------------------------|
| $\mathbf{1}$   | id kriteria   | <b>INT</b>     |         | ID kriteria                              |
| $\overline{2}$ | kriteriaFA    | <b>INT</b>     |         | Kriteria terhadap<br>Faktor Afektif      |
| 3              | kriteriaFM    | <b>INT</b>     |         | Kriteria terhadap<br>Faktor Motivasi     |
| 4              | kriteriaFK    | <b>INT</b>     |         | Kriteria terhadap<br>Faktor Kognitif     |
| 5              | kriteriaFF    | <b>INT</b>     |         | Kriteria terhadap<br><b>Faktor Fisik</b> |
| 6              | nama kriteria | <b>VARCHAR</b> | 50      | Nama kriteria<br>pembanding              |

Tabel 3.2 Tabel AHP

#### 3.5 Desain Antarmuka

Pada desain antarmuka, perancangan sistem yang akan dikembangkan dibagi dengan dua jenis, yaitu desain antarmuka diagnosa dan desain antarmuka ganti matriks perbandingan berpasangan. Gambar A, B, dan C menunjukkan desain antarmuka untuk diagnosa depresi, sedangkan Gambar D digunakan untuk desain antarmuka ganti matriks perbandingan berpasangan. Gambar E merupakan hasil error apakah syarat algoritma AHP tidak mencapai syarat, yaitu nilai konsistensi kurang dari atau sama dengan 10%. SANTAR

#### A. Gambar Desain Input Alternatif

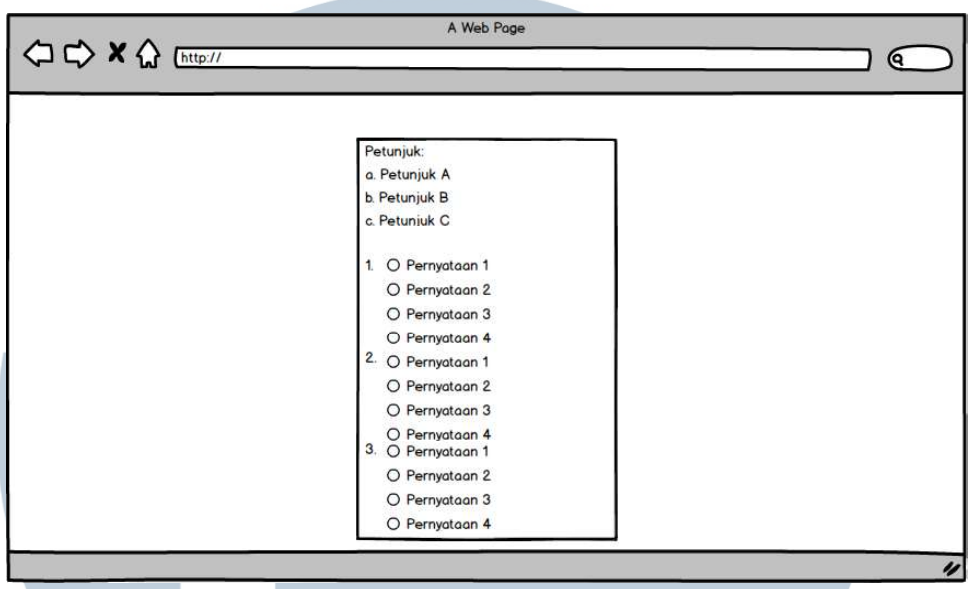

Gambar 3.6 Perancangan UI Petunjuk dan Input Alternatif

Gambar 3.6 menunjukkan perancangan UI yang berisi petunjuk untuk melakukan tes diagnosa dan pernyataan-pernyataan untuk diagnosa dengan bantuan metode BDI yang berisi dua puluh satu pernyataan.

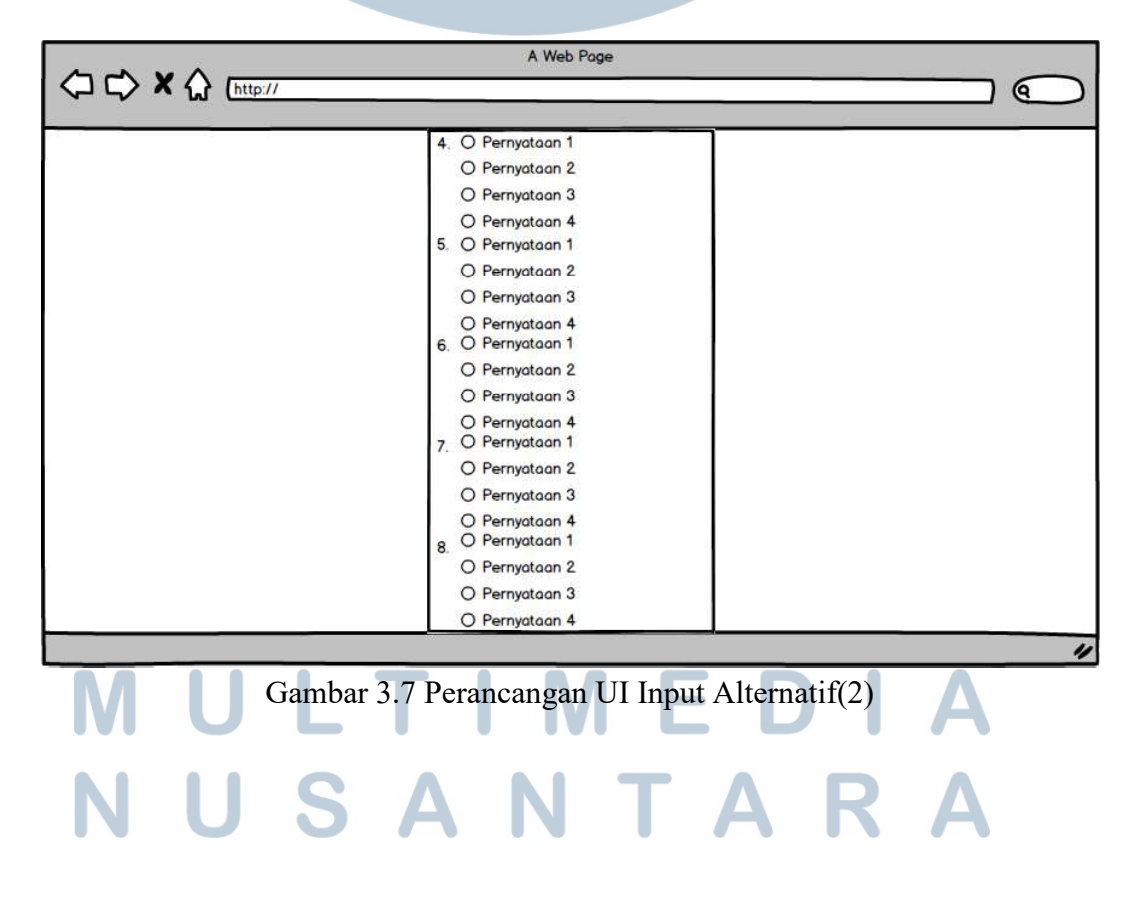

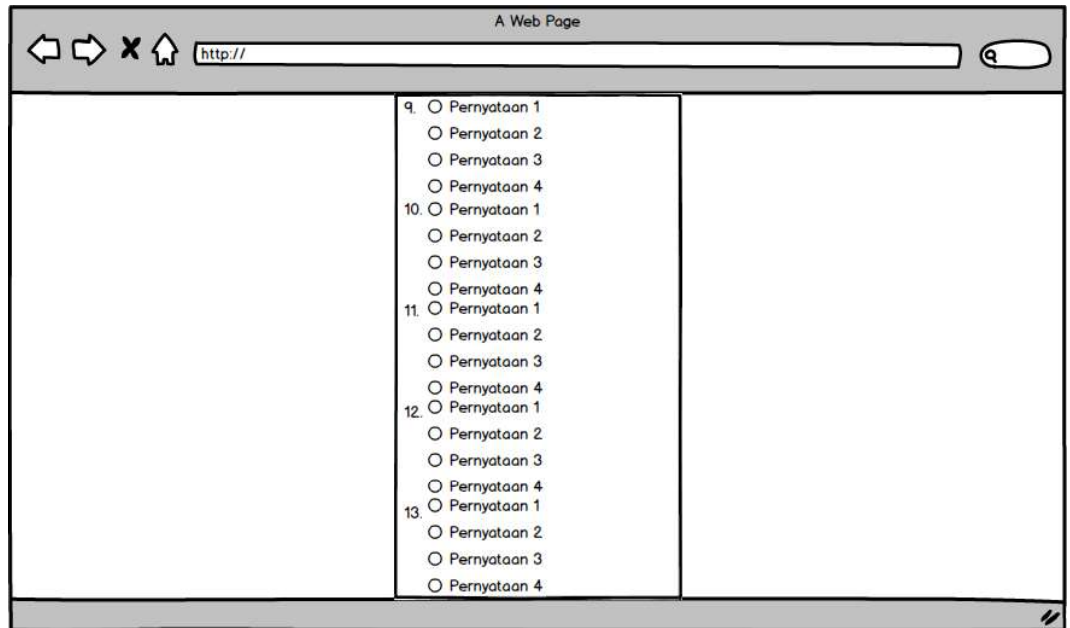

#### Gambar 3.8 Perancangan UI Input Alternatif(3) A Web Page ⇔ → × △ [http:// <u>) ල</u> 14. O Pernyataan 1 O Pernyataan 2 O Pernyataan 3 O Pernyataan 4 15. O Pernyataan 1 O Pernyataan 2 O Pernyataan 3 O Pernyataan 4 16. O Pernyataan 1 O Pernyataan 2 O Pernyataan 3 O Pernyataan 4 17 O Pernyataan 1 O Pernyataan 2 O Pernyataan 3 O Pernyataan 4<br>18. O Pernyataan 1 O Pernyataan 2 O Pernyataan 3 O Pernyataan 4  $\overline{v}$

### Gambar 3.9 Perancangan UI Input Alternatif(4)

#### V **RSI** <sup>T</sup>A E L M u I ⊢ U  $\mathbf{U}$ SANTAR

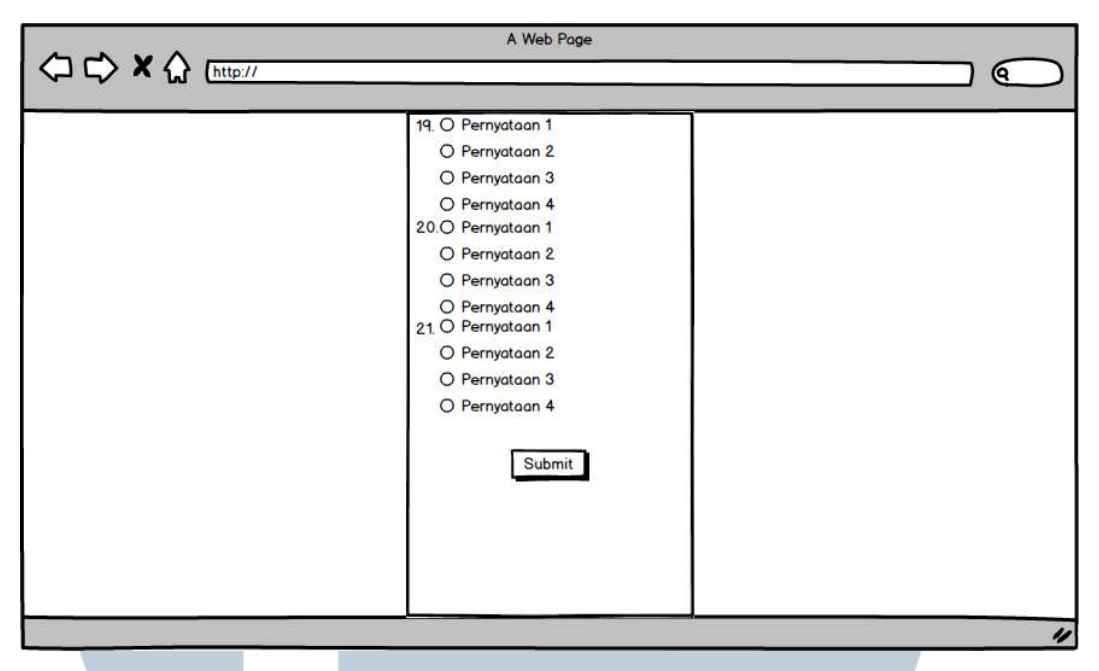

Gambar 3.10 Perancangan UI Input Alternatif(5)

Gambar 3.7, Gambar 3.8, Gambar 3.9, dan Gambar 3.10 adalah menunjukkan perancangan UI lanjutan dari Gambar 3.6 untuk melakukan tes diagnosa ke pengguna. Gambar 3.10 memiliki tombol Submit yang berfungsi untuk mengirimkan hasil tes diagnosa yang berisi bobot dari setiap pernyataan.

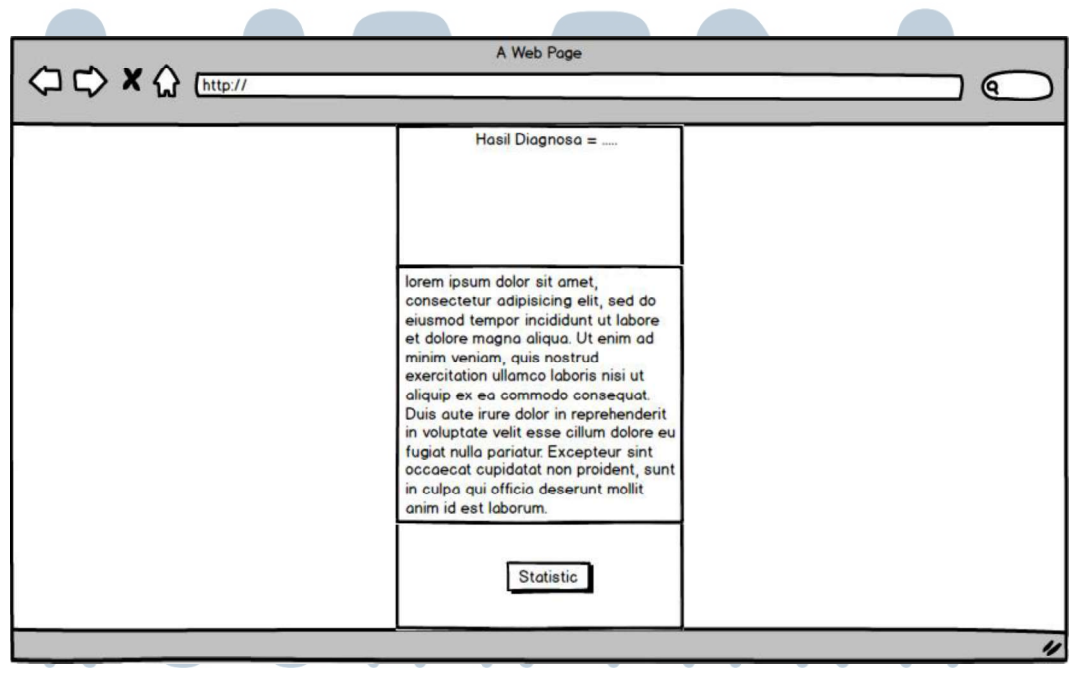

#### B. Gambar Desain Hasil Diagnosa

Gambar 3.11 Perancangan UI Hasil Diagnosa

Gambar 3.11 menunjukkan perancangan UI hasil diagnosa, hasil diagnosa akan menampilkan diagnosa berdasarkan input dari pengguna yang sudah dikirimkan melalui Gambar 3.10. Sistem akan menghitung nilai bobot menggunakan algoritma F-AHP sehingga mendapatkan nilai bobot akhir dan membandingkan nilai bobot akhir masuk salah satu dari empat kategori diagnosa, yaitu "Normal", "Depresi Ringan", "Depresi Sedang", dan "Depresi Berat". Tombol statistic berfungsi untuk masuk melihat perhitungan F-AHP hingga mencapai bobot akhir pengguna.

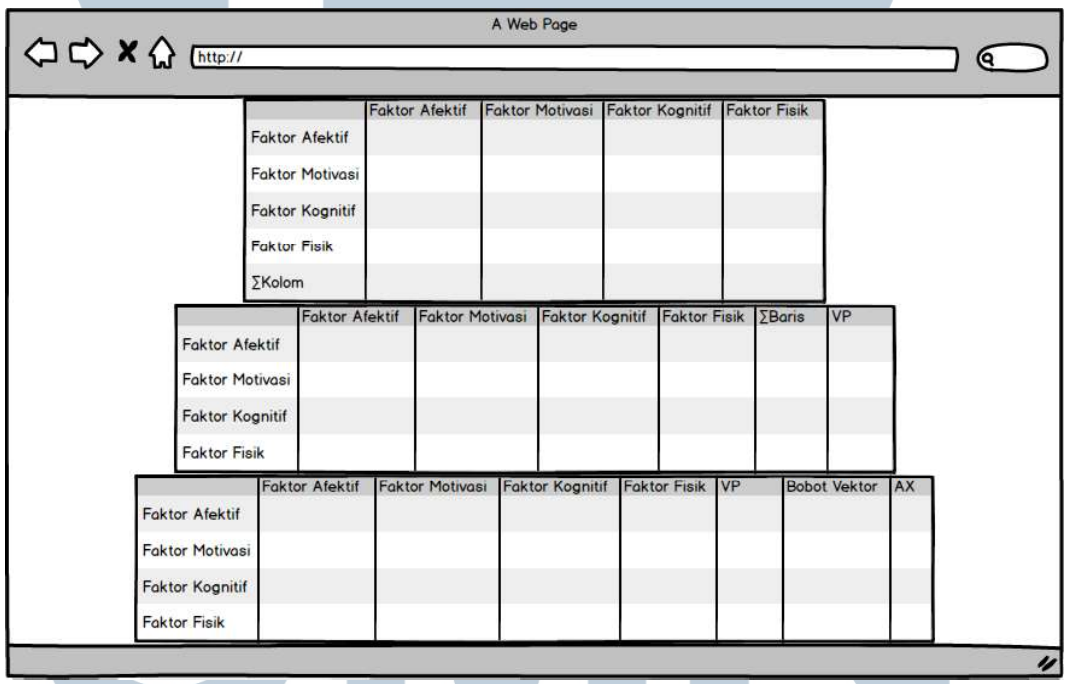

#### C. Gambar Desain Statistik Diagnosa

Gambar 3.12 Perancangan UI Statistik Hasil Diagnosa

Gambar 3.12 menunjukkan perancangan UI statistik hasil diagnosa. Hasil Diagnosa Gambar 3.12 menunjukkan proses algoritma AHP dengan mencari ∑Kolom, nilai normalisasi matriks baru, ∑Baris, VP, Bobot Vektor, dan AX. Proses perhitungan ini diambil berdasarkan perhitungan pada Submodul Hitung Nilai Konsistensi yang bisa dilihat pada Gambar 3.2.

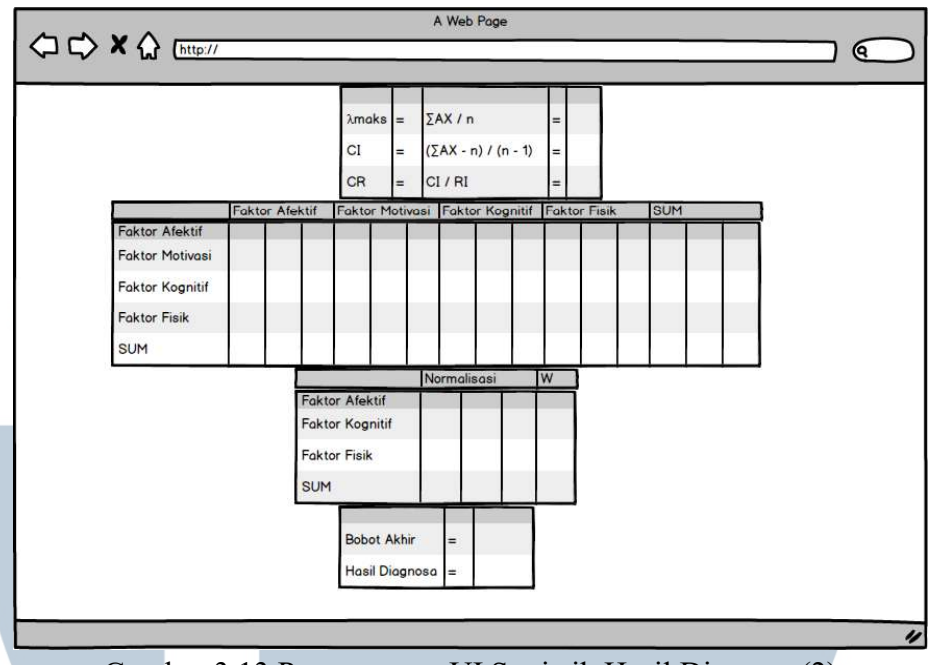

Gambar 3.13 Perancangan UI Statistik Hasil Diagnosa(2)

Gambar 3.13 menunjukkan lanjutan perancangan UI statisik hasil diagnosa. Pada tabel pertama di Gambar 3.13 yaitu  $\lambda$ maks, CI, CR adalah proses terakhir algoritma AHP dengan menggunakan nilai pada Gambar 3.12. Kemudian dua tabel proses setelah tabel pertama adalah proses F-AHP untuk mendapatkan nilai bobot antar kriteria dan kemudian tabel terakhir adalah hasil perhitungan antar bobot kriteria dan bobot alternatif yang dimasukkan oleh pengguna.

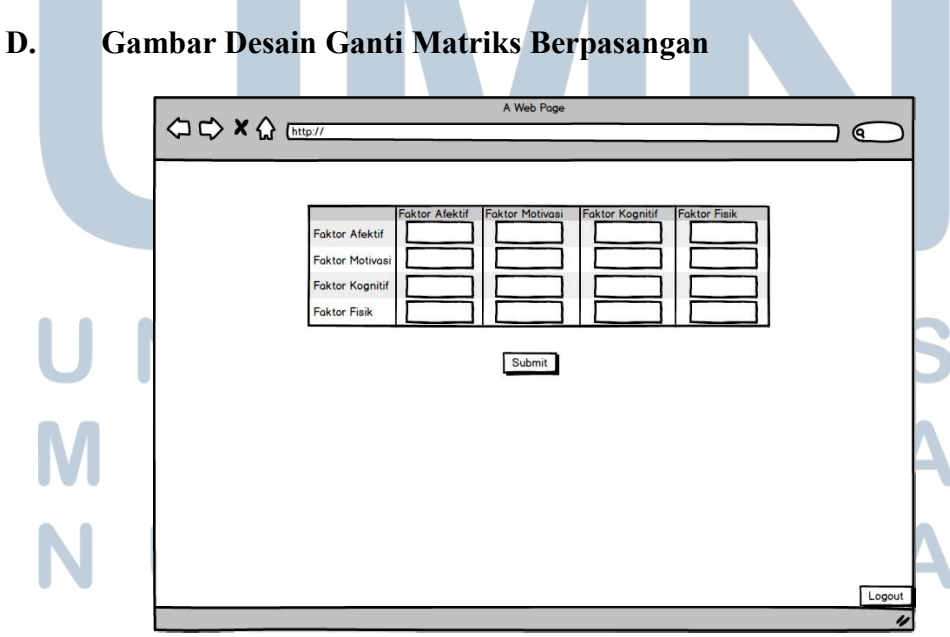

Gambar 3.14 Desain Modal Training

Gambar 3.12 menunjukkan perancangan UI ganti matriks berpasangan. Pada tabel yang disediakan Gambar 3.12 merupakan tempat untuk admin mengganti nilai matriks berpasangan yang kemudian disimpan dengan menekan tombol Submit. Tombol Logout berfungsi untuk keluar dari admin site.

#### E. Gambar Desain Error Message AHP

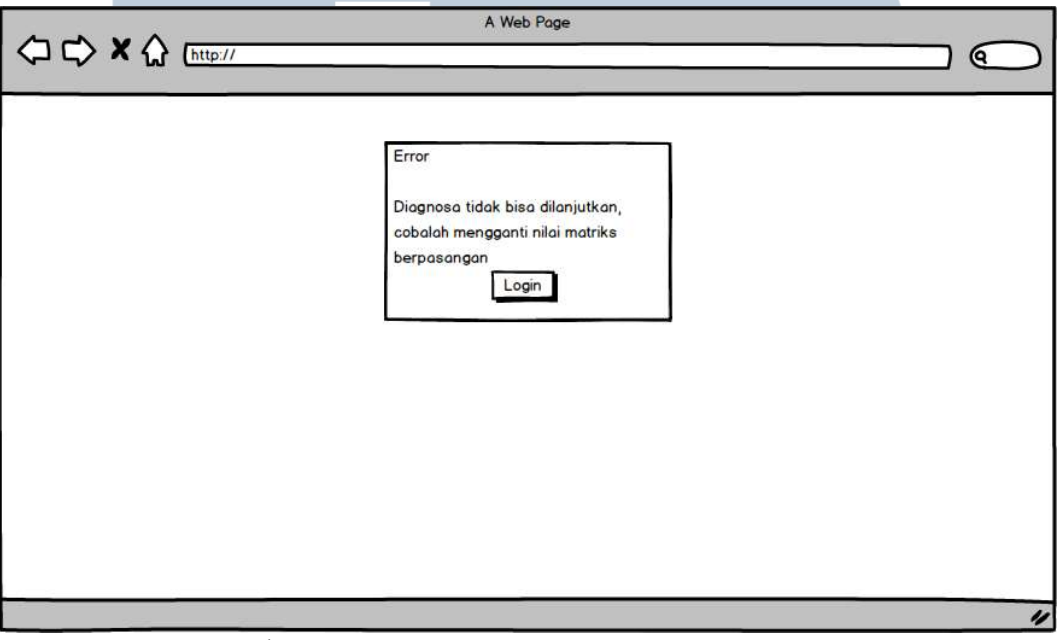

Gambar 3.15 Perancangan UI Error Message AHP

Gambar 3.15 menunjukkan perancangan Error Message AHP. Error Message ini muncul saat perhitungan matriks berpasangan menghasilkan CR lebih dari 10% sehingga diagnosa tidak bisa dilanjutkan dan harus mengganti nilai matriks berpasangan untuk mendapatkan nilai CR kurang dari 10%. Tombol login berfungsi untuk mengarahkan user/admin mengkases admin site dan mengganti nilai matriks berpasangan.

# ERSITA LTIME SANTA